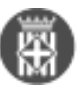

## **Com anar al document des del tràmit?**

 Tipus: [1] Autor: [Vilà Aragonès, David](https://setdiba.diba.cat/members/vilaada) [2] Modificació: Publicat per [David Vilà Aragonès](https://setdiba.diba.cat/members/vilaada) [2] el 20/12/2022 - 09:20 | Última modificació: 20/12/2022 - 09:31

1. Des de la safata **AVUI**, despleguem la pestanya de Tasques i tràmits pendents i veure'm com se'ns despleguen dos opcions: **Tasques i Tràmits** i cliquem a la pestanya de **Tràmits**

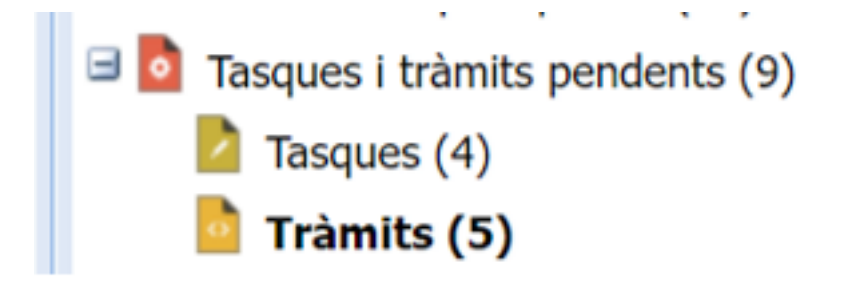

2. Un cop hem clicat a sobre del tràmit que ens interessa, a la barra superior hi trobarem un apartat que hi posa Expedient on **Ampliar** és l'opció que ens interessa

## 3. Se'ns obrirà una finestra emergent:

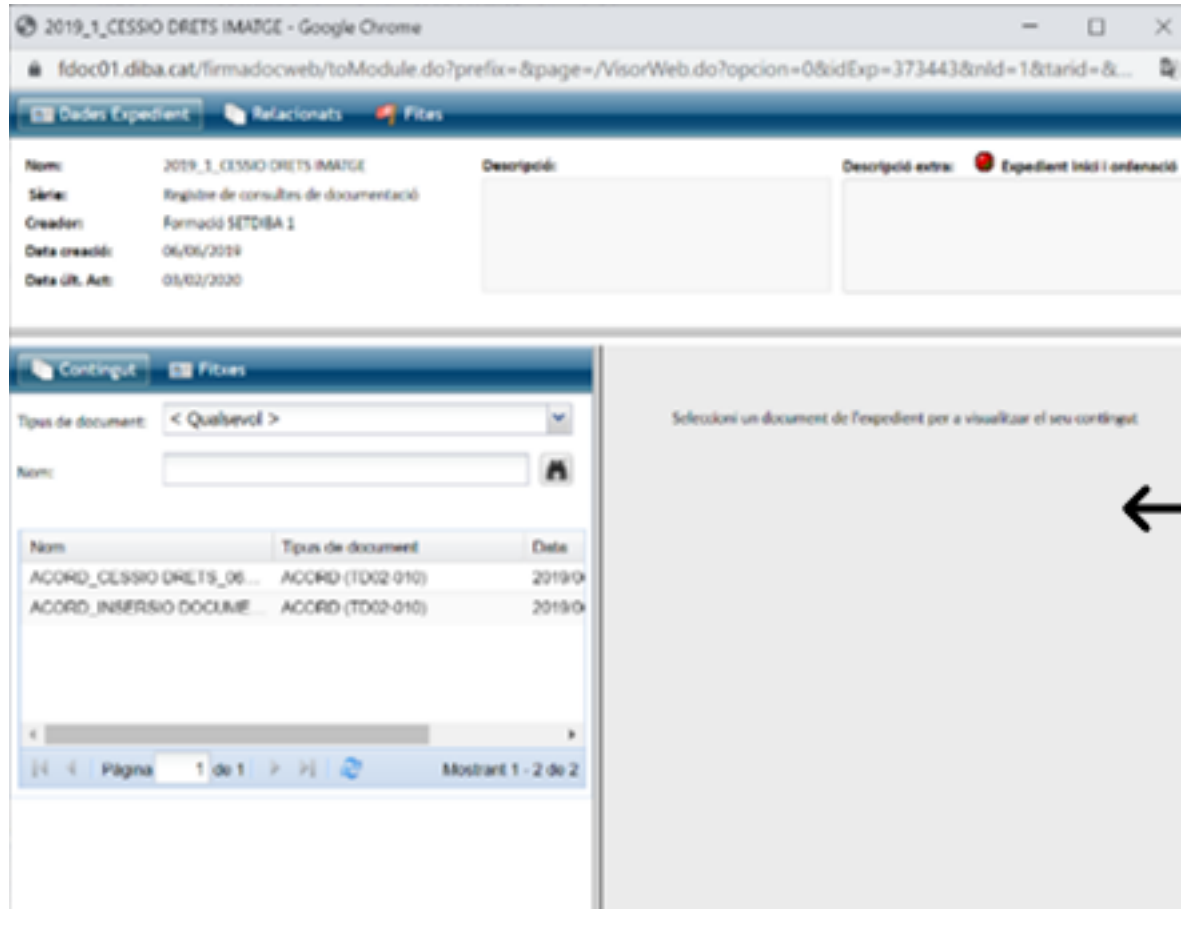

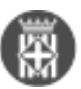

4. On veiem l'apartat de **Contingut**, s'hi especifiquen els documents del tràmit. Cliquem a sobre del que ens interessi, i a la part lateral dreta de la finestra emergent, s'hi veuran els documents que desitgem.

Encara existeix una versió més fàcil que seria a sobre de qualsevol expedient ens dirigim a **Informació addicional** a la part inferior del nostre Firmadoc i veure'm en aquesta part del visor el document vinculat al expedient.

**Categories:** Preguntes més freqüents

 $\cdot$  [3]

**URL d'origen:** <https://setdiba.diba.cat/wiki/com-anar-al-document-des-del-tramit>

## **Enllaços:**

- [1] https://setdiba.diba.cat/
- [2] https://setdiba.diba.cat/members/vilaada
- [3] https://setdiba.diba.cat/node/2015